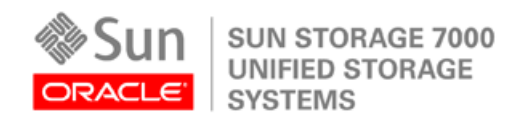

Documento técnico de Oracle Abril de 2010

Backup y recuperación para bases de datos Oracle con la función de instantánea de Sun Storage 7000 Unified Storage Systems

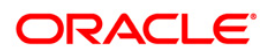

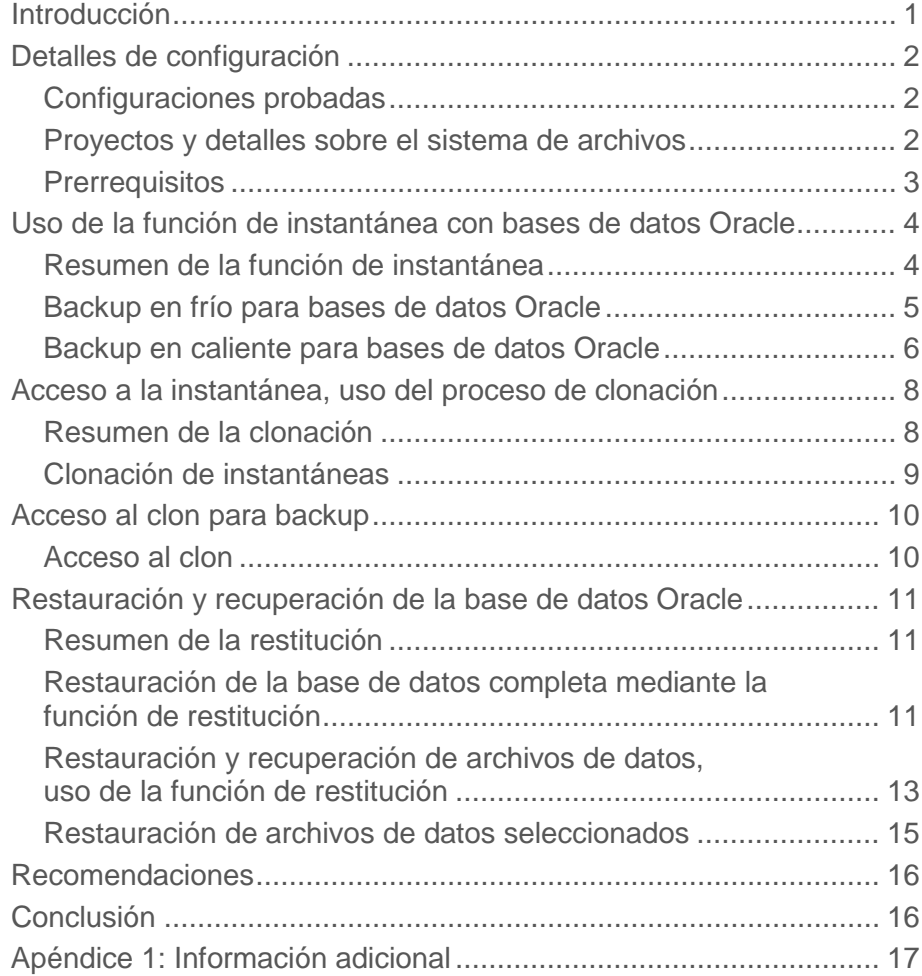

# <span id="page-2-0"></span>Introducción

La familia de productos Sun Storage 7000 Unified Storage Systems de Oracle cuenta con una completa gama de funciones de protección de datos que permiten realizar instantáneas, clonación, restitución y replicación remota. Estas funciones pueden facilitar las tareas de protección y mantenimiento de la base de datos para los administradores de sistemas y bases de datos. En el presente documento se muestran las metodologías necesarias para realizar operaciones de backup y recuperación en las bases de datos Oracle mediante las funciones de instantánea, clonación y restitución. Está dirigido a administradores de Oracle Database, administradores de sistemas y cualquier usuario que desee comprender o implementar bases de datos Oracle con estas funciones. Los temas tratados en este documento son los siguientes:

- Copias puntuales y sistemáticas de backups en frío mediante la función de instantánea
- Copias puntuales de backups en caliente mediante la función de instantánea
- Uso de la función de clonación para backup, prueba y verificación de datos
- Uso de la función de restitución para restaurar archivos de base de datos

Nota: como los productos de la familia Sun Storage 7000 Unified Storage Systems utilizan la misma interfaz gráfica de usuario basada en Web, este documento se aplica a toda la familia. Aquí se utilizó la versión 2008.Q4.

# <span id="page-3-0"></span>Detalles de configuración

En las siguientes secciones y en la Figura 1 se proporcionan detalles sobre la configuración usada para los ejemplos analizados en este documento.

### <span id="page-3-1"></span>Configuraciones probadas

- Versión de la base de datos:
	- Oracle9*i* Database versión 2 (9.2), Oracle Database 10*g* versión 2 (10.2), Oracle Database 11*g*  versión 1 (11.1.6)
- Sistema operativo:
	- Oracle Solaris 10 5/08 para plataformas SPARC y x64
	- Red Hat Enterprise Linux (RHEL) 5.2 (x64) NFS versión 3

<span id="page-3-2"></span>Proyectos y detalles sobre el sistema de archivos

- Sun Storage 7000 Unified Storage Systems: isv-USS
- Id. de usuario de Oracle en Sun Storage 7000 Unified Storage Systems: oracle
- Detalles de la base de datos de producción:
	- Proyecto de Oracle: oracle\_project
	- Recursos compartidos de Oracle Database: oradata, oralog, oraarchive
	- Archivos de control: almacenados en el recurso compartido oralog
	- Punto de montaje en Sun Storage 7000 Unified Storage Systems: /export/oracle\_project/<nombre\_recurso\_compartido>
	- Punto de montaje en el cliente: /oradata/data, /oradata/logs, /oradata/archive
	- Cliente (servidor de la base de datos): isv-6300b
- Detalles de la base de datos clonada:
	- Proyecto de Oracle clonado: oracle\_clone\_project
	- Recursos compartidos clonados de Oracle Database: oradata, oralog, oraarchive
	- Punto de montaje clonado en Sun Storage 7000 Unified Storage Systems: /export/oracle\_project/<nombre\_recurso\_compartido>
	- Punto de montaje clonado en el otro cliente: /oradata/data, /oradata/logs, /oradata/archive
	- Cliente (servidor de la base de datos): isv-6300c

### <span id="page-4-0"></span>**Prerrequisitos**

A continuación, se indican los prerrequisitos para la configuración usada en los ejemplos analizados en este documento:

- La instancia de base de datos Oracle ya se ejecuta en el servidor de la base de datos (cliente) que accede a la instancia de Sun Storage 7000 Unified Storage Systems para la base de datos mediante el protocolo Network File System (NFS).
- El usuario, las funciones, el proyecto y Secure Shell (SSH) están configurados según se describe en los siguientes artículos de BigAdmin sobre Sun Storage 7000 Unified Storage Systems:
	- "Deploying Oracle Databases Using NFS on Sun Storage 7000 Unified Storage Systems" www.sun.com/bigadmin/features/articles/7000\_oracle\_deploy.jsp
	- "Deploying Oracle ASM Using iSCSI on Sun Storage 7000 Unified Storage Systems" www.sun.com/bigadmin/features/articles/7000\_oracle\_iscsi\_asm.jsp

Nota: para acceder al clon se utiliza un cliente alternativo (isv-6300c) y el servidor de la base de datos (isv 6300b) accede a oracle\_project.

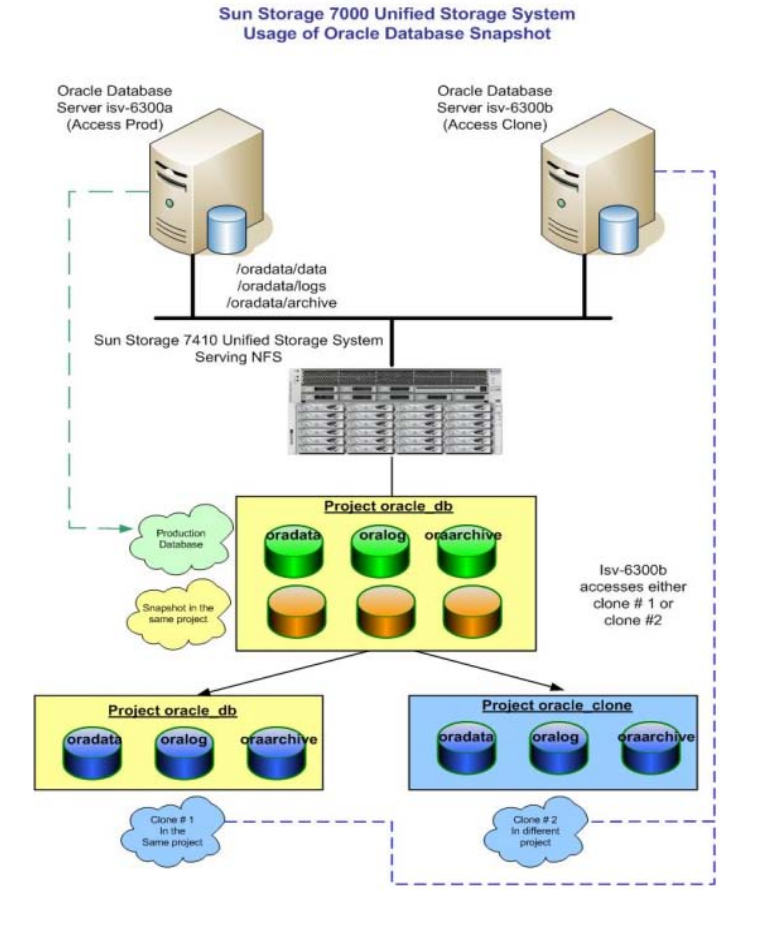

**Figura 1. En esta figura se muestra la configuración de Sun Storage 7000 Unified Storage Systems para usar la función de instantánea.** 

# <span id="page-5-0"></span>Uso de la función de instantánea con bases de datos Oracle

Los productos Sun Storage 7000 Unified Storage Systems ofrecen una cómoda forma de tomar una copia instantánea puntual de un recurso compartido o del proyecto que contiene los archivos de base de datos.

### <span id="page-5-1"></span>Resumen de la función de instantánea

Las instantáneas son copias de sólo lectura. En una instantánea de proyecto, cada recurso compartido tiene su propia copia de la instantánea, todas con el mismo nombre. La instantánea utiliza un método de copia por escritura; por lo tanto, no ocupa espacio al comienzo. Cuando se incluyen nuevos datos en el recurso compartido, la copia antigua se incluye en la instantánea.

Los productos Sun Storage 7000 Unified Storage Systems admiten una cantidad ilimitada de instantáneas. La instantánea depende del recurso compartido principal.

| Configuration                        | <b>Maintenance</b>       | <b>Shares</b>                            | <b>Status</b> |                    | <b>Analytics</b> |
|--------------------------------------|--------------------------|------------------------------------------|---------------|--------------------|------------------|
|                                      |                          | <b>SHARES</b>                            | PROJECTS      | <b>REPLICATION</b> | <b>SCHEMA</b>    |
| oracle_sparc > oradata T             |                          | General                                  | Protocols     | Access             | <b>Snapshots</b> |
|                                      |                          |                                          |               | <b>REVERT</b>      | APPLY            |
| <b>Properties</b>                    |                          | $\sqrt{\checkmark}$ Inherit from project |               |                    |                  |
|                                      | .zfs/snapshot visibility | Hidden -                                 |               |                    |                  |
| <b>C Snapshots</b> Schedules 2 Total |                          |                                          |               |                    | $\mathbf Q$      |
| SHOW ALL   MANUAL   SCHEDULED        |                          |                                          |               |                    |                  |
| <b>NAME</b>                          |                          | <b>CREATION *</b>                        | UNIQUE        | <b>TOTAL</b>       | <b>CLONES</b>    |
| orasnap $\pm$                        |                          | 2008-11-6 11:28:36                       | $\mathbf{0}$  | 10.5G<br>۰         | $-50m$           |

**Figura 2. Los productos Sun Storage 7000 Unified Storage Systems admiten una cantidad ilimitada de instantáneas.**

**Tipos de instantáneas**

Los productos Sun Storage 7000 Unified Storage Systems admiten los siguientes tipos de instantáneas:

- **Instantáneas manuales.** Las instantáneas manuales se toman cuando el usuario lo desea. El usuario puede iniciar la instantánea en cualquier momento, y esta puede abarcar el proyecto entero o un recurso compartido.
- **Instantáneas programadas.** Se toman instantáneas en un intervalo predeterminado definido por el usuario (minutos, horas, días, semanas, meses) sin necesidad de activación manual. Con este método, los usuarios pueden determinar la cantidad de instantáneas que se conservan.

**4**

### <span id="page-6-0"></span>Backup en frío para bases de datos Oracle

El backup en frío es un tipo de backup de las bases de datos Oracle que se realiza cuando la base de datos está desactivada (sin montar). Si la base de datos se está ejecutando en el modo de registro sin archivo, es el único modo de backup posible. La duración del proceso de backup depende del tamaño de la base de datos y de la velocidad con la que se hace la copia. Con la función de instantánea, es posible reducir significativamente el tiempo de inactividad de la base de datos, ya que solamente es necesario desactivar la base de datos unos segundos mientras se toma la instantánea.

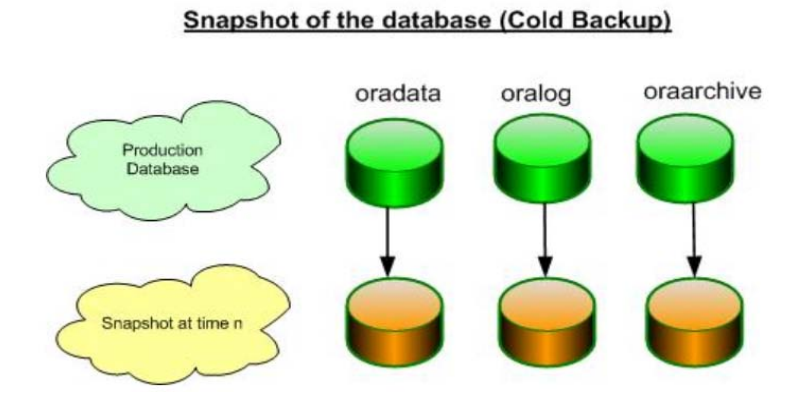

**Figura 3. En esta figura se ilustra una instantánea de la base de datos, o backup en frío.** 

Para tomar una instantánea sistemática de la base de datos Oracle

1. Cierre la base de datos.

SQL> shutdown immediate;

2. Tome la instantánea del recurso compartido. Desde la interfaz gráfica de usuario (GUI), seleccione **Shares** -> **Projects** -> **[oracle\_db project]** -> **Snapshots**.

3. Haga clic en **+** para agregar una instantánea manual y asígnele un nombre como oracle\_snap.

4. Los pasos 2 y 3 también pueden realizarse mediante la interfaz de línea de comandos (CLI). Desde el cliente (isv-6300b), ejecute:

```
# ssh -l oracled isv-USS -T <create_snap.ak
# cat create_snap.ak
script EOF
run('shares select oracle_db'); 
run('snapshots snapshot oracle_snap');
run('commit');
EOF
```
5. Reinicie la base de datos.

#### SQL> STARTUP PFILE=<init param file>;

A continuación, se presentan los scripts para el backup en frío (ejecutables como usuario de Oracle):

#### • **cold\_backup.sh**

```
#!/bin/sh
date
echo "Performing Cold backup..."
echo "--------------------------
                    echo "Shutting down the database..."
echo "-------
       ./shutdb.sh
echo "Deleting earlier snapshot - if already exists..."
ssh isv-USS confirm shares select oracle db snapshots select oracle snap
destrov
echo "Taking a new snapshot..."
ssh isv-USS shares select oracle_db snapshots snapshot oracle_snap
echo "Verifying the snapshot..."
echo verifying the shapshot..
                   \overline{11}ssh isv-USS shares select oracle_db snapshots show
ssh isv-USS shares select oracle db snapshots select oracle snap show
echo "Restarting the database..."
echo "-----./startdb.sh
```
#### • **startdb.sh**

lsnrctl start sqlplus / as sysdba << EOF set feedback on set echo on startup pfile=initbenchl.ora EOF

### • **shutdb.sh**

sqlplus / as sysdba << EOF set feedback on set echo on shutdown immediate ; exit EOF

### <span id="page-7-0"></span>Backup en caliente para bases de datos Oracle

En este modo, el backup se hace mientras la base de datos está activa y en ejecución. Con este método de backup, la base de datos debe ejecutarse en el modo de registro de archivo. La duración del proceso de backup depende del tamaño de la base de datos y de la velocidad con la que se hace la copia. Con la función de instantánea, la cantidad de tiempo que necesita la base de datos para el modo de "backup en caliente" se reduce significativamente.

Para tomar una instantánea de la base de datos Oracle en el modo de backup en caliente

1. Coloque los espacios de tablas (Oracle9*i* Database) o la base de datos (Oracle Database 10*g*, Oracle Database 11*g*) en el modo de backup en caliente.

SQL> alter database begin backup;

o

SQL> alter tablespace <nombre\_espacio\_de\_tabla> begin backup;

(Repita el paso 1 para todos los espacios de tablas).

2. Tome la instantánea del recurso compartido. Desde la GUI, seleccione **Shares** -> **Projects** -> **[oracle\_db project]** 

-> **Snapshots**.

3. Haga clic en **+** para agregar una instantánea manual y asígnele un nombre como oracle\_snap. Se toma una instantánea de todo el proyecto y sus recursos compartidos.

4. Los pasos 2 y 3 también pueden realizarse mediante la CLI. Desde el cliente, ejecute:

```
# ssh -l oracled isv-USS -T <create_snap.ak
# cat create_snap.ak
script EOF
run('shares select oracle_db');
run('snapshots snapshot oracle_snap');
run('commit');
EOF
```
5. Retire la base de datos del modo de backup en caliente.

SQL> alter database end backup;

o

SQL> alter tablespace <nombre\_espacio\_de\_tabla> end backup;

(Repita el paso 5 para todos los espacios de tablas).

Es posible automatizar todo el proceso de backup en caliente mediante el siguiente script:

### • **hot\_backup.sh**

```
#!/bin/sh
date
echo "Performing Hot backup..."
echo "Deleting earlier snapshot - if already exists..."
ssh isv-USS confirm shares select oracle db snapshots select oracle snap
destrov
echo "Place the database in hot-backup mode..."
echo "--------------------------------
sqlplus / as sysdba @begin_hot_backup.sql
echo "-------------------------
                         -------------------------------<sup>-</sup>
echo "Taking a new snapshot..."
echo "--
ssh isv-USS shares select oracle_db snapshots snapshot oracle_snap
echo "Verifying the snapshot..."
echo "---ssh isv-USS shares select oracle_db snapshots show
ssh isv-USS shares select oracle_db snapshots select oracle_snap show
echo "--------------------
echo "Take the database out of hot-backup mode..."
sqlplus / as sysdba @end_hot_backup.sql
```
### • **begin\_hot\_backup.sql**

set feedback on set echo on alter database begin backup; exit

### • **end\_hot\_backup.sql**

```
set feedback on
set echo on
alter database end backup;
exit
```
## <span id="page-9-0"></span>Acceso a la instantánea, uso del proceso de clonación

La clonación es el proceso de crear una vista de la instantánea que puede leerse y escribirse.

### <span id="page-9-1"></span>Resumen de la clonación

La clonación se aplica solamente a los recursos compartidos. Puede existir más de un clon para una instantánea y cada una puede tener sus propios puntos de montaje, datos de objetivo iSCSI, etc. Mientras los clones se utilizan para lectura y escritura, es posible tomar instantáneas de estos clones. Dado que un clon es una vista de la instantánea que puede leerse y escribirse, se establece una

dependencia ente el clon y su instantánea principal. Si se elimina la instantánea o el recurso compartido principal o número de unidad lógica (LUN), también se eliminan todas las instantáneas secundarias, con sus clones y las instantáneas de los clones.

<span id="page-10-0"></span>Clonación de instantáneas

A continuación, se describe el procedimiento para clonar una instantánea:

1. Si se deben agrupar los clones en un proyecto diferente, cree el proyecto: oracle\_clone\_project

Cambie el punto de montaje predeterminado por

/export/oracle\_clone\_project

2. Desde la GUI, vaya a **Shares** -> **Projects** -> **[ oracle\_project]** -> **Shares** -> [icono de lápiz para el recurso compartido oradata que contiene la base de datos Oracle] -> **Snapshots**.

3. Haga clic en **+** en la instantánea oracle\_snap.

4. En la lista de proyectos, seleccione el nombre del clon, como se muestra en la Figura 4.

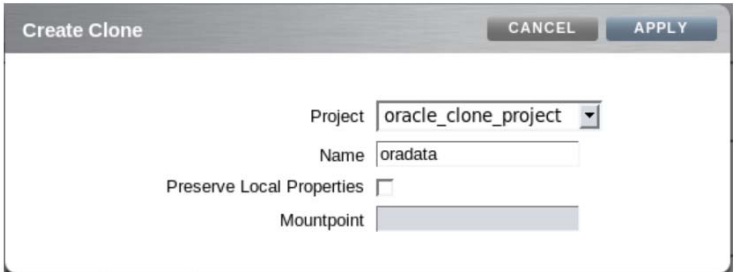

**Figura 4. En esta figura se muestra la interfaz de usuario para clonar una instantánea.** 

5. Repita los pasos 1 a 3 para los recursos compartidos oralog y oraarchive.

6. Los pasos 2 a 5 también pueden realizarse mediante la CLI. Desde el cliente, ejecute:

**9**

```
# ssh -l oracled isv-USS -T <create_clone.ak
# cat create_clone.ak
script EOF
run('shares select oracle_project');
run('select oradata');
run('snapshots select oracle_snap');
run('clone oracle clone project oradata');
run('commit');
run('shares select oracle_project');
run('select oralog');
run('snapshots select oracle_snap');
```

```
run('clone oracle_clone_project oralog');
run('commit');
run('shares select oracle_project');
run('select oraarchive');
run('snapshots select oracle_snap');
run('clone oracle_clone_project oraarchive');
run('commit');
EOF
```
7. Si se selecciona el proyecto original, se heredan todas las características del proyecto. Se usará el punto de montaje /export/oracle\_clone\_project/.

### <span id="page-11-0"></span>Acceso al clon para backup

En las siguientes secciones se describen los procesos para acceder al clon del backup.

<span id="page-11-1"></span>Acceso al clon

Siga estos pasos para acceder al clon:

1. Desde un cliente diferente, monte los recursos compartidos del clon como recursos comunes:

```
# mkdir -p /oradata/data
```

```
# mkdir -p /oradata/logs
```

```
# mkdir -p /oradata/archive
```

```
# chown -fR oracle:dba /oradata
```

```
# mount -F nfs isv-USS:/export/oracle_clone_project/oradata /oradata/data
```

```
# mount -F nfs isv-USS:/export/oracle_clone_project/oradata /oradata/data
```

```
# mount -F nfs isv-USS:/export/oracle_clone_project/oradata /oradata/data
```
2. Si la instantánea original se tomó mediante el método de backup en frío, es posible abrir la base de datos para su lectura y escritura directamente, sin necesidad de recuperarla.

SQL> startup ;

3. Si la instantánea se tomó mediante el método de backup en caliente, es necesario recuperar la base de datos.

```
SQL> startup mount;
```
SQL> recover automatic database;

SQL> alter database open;

4. Realice una copia física del backup o utilice software de otros fabricantes para realizar el backup de la base de datos.

# <span id="page-12-0"></span>Restauración y recuperación de la base de datos Oracle

A continuación, se describen los procedimientos para restaurar y recuperar la base de datos Oracle.

### <span id="page-12-1"></span>Resumen de la restitución

Los productos Sun Storage 7000 Unified Storage Systems ofrecen un método cómodo para una restauración más rápida del sistema de archivos o el LUN de la instantánea. Es importante tener en cuenta que la restitución se aplica a los recursos compartidos y no a los archivos individuales del recurso compartido. Es decir, se restituye todo el recurso compartido.

<span id="page-12-2"></span>Restauración de la base de datos completa mediante la función de restitución

En este escenario, se toma el backup de todo el proyecto. A continuación, se describe el proceso para restituir la base de datos en el momento en que se tomó la instantánea oracle\_snap. Este proceso anula todas las modificaciones realizadas en la base de datos después de que se tomó la instantánea oracle\_snap.

### Full Database Rollback (Using Cold Backup)

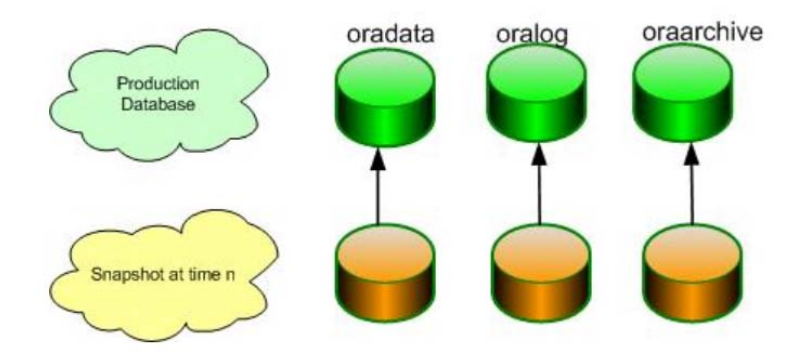

**Figura 5. En esta figura se ilustra la restauración de la base de datos completa, o la restitución de la base de datos completa mediante el backup en frío.** 

1. Cierre la base de datos.

2. Desde la GUI, seleccione **Shares** -> **Projects** -> **[oracle\_project]** -> **Shares** -> **[oradata]** -> **Snapshots**.

3. Haga clic en el icono de restitución, en la línea donde se muestra oracle\_snap, tal como se muestra en la Figura 6.

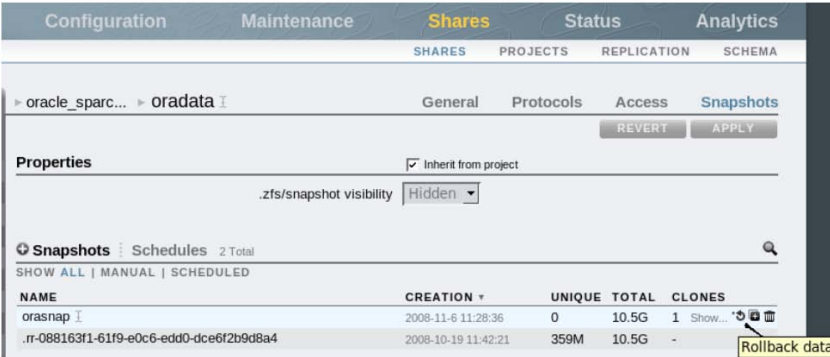

**Figura 6. En esta figura se muestra la interfaz de usuario para restitución y, específicamente, el icono de restitución de datos.** 

- 4. Repita los pasos 2 a 3 para oralog y oraarchive.
- 5. Es posible realizar los pasos 2 a 4 ejecutando el script desde el cliente:

```
# ssh isv-USS -T <rollback_snap.ak
# cat rollback_snap.ak
script EOF
run('shares select oracle_project');
run('select oradata');
run('snapshots select oracle_snap');
run('rollback');
run('commit');
run('shares select oracle_project');
run('select oralog');
run('snapshots select oracle_snap');
run('rollback');
run('commit');
run('select oraarchive');
run('snapshots select oracle_snap');
run('rollback');
run('commit');
EOF
```
6. Una vez finalizada la restitución, inicie la base de datos y compruebe el contenido.

SQL> startup ;

Es posible usar los siguientes scripts para restaurar por completo la base de datos:

#### • **full\_db\_restore.sh**

```
echo "Shutting down the database..."
/shutdb.sh
echo "------
        echo "Restoring the snapshot for data and logs..."
________________________
ssh isv-USS confirm shares select oracle db select oradata snapshots select
oracle snap rollback
ssh isv-USS confirm shares select oracle db select oralog snapshots select
oracle_snap_rollback
# Optional
ssh isv-USS confirm shares select oracle_db select oraarchive snapshots
select oracle snap rollback
echo "------------------------
                   echo "Restarting the database..."
echo "-------
```
./startdb.sh

### • **startdb.sh**

```
lsnrctl start
\frac{1}{\text{sglplus}} / as \frac{1}{\text{sysdba}} \ll \text{EOF}set feedback on
set echo on
startup pfile=initbenchl.ora
EOF
```

```
• shutdb.sh
 set feedback on
 set echo on
 shutdown immediate ;
 exit
 EOF
```
<span id="page-14-0"></span>Restauración y recuperación de archivos de datos, uso de la función de restitución

En este modo solamente se restauran los archivos de datos. Para recuperar los archivos de datos, se necesitan los archivos de control actuales, los registros de redo en línea y los registros archivados, por lo que solamente debe restituirse el recurso compartido oradata. Si este recurso compartido contiene una copia del archivo de control, copie el archivo de control actual en oradata después de la restitución antes de intentar hacer una recuperación.

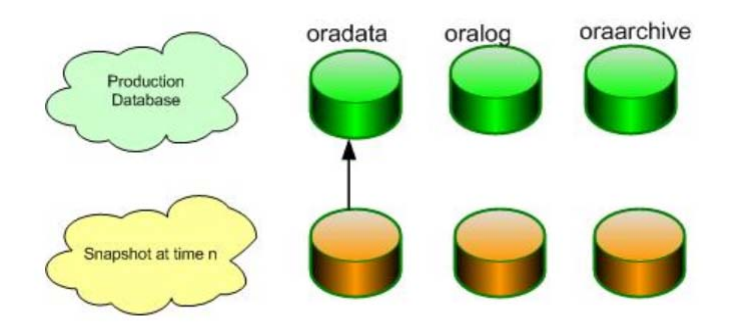

#### Data files Rollback (Using Hot Backup / Need Recovery)

**Figura 7. En esta figura se ilustra el proceso de recuperación de archivos de datos, o restitución de archivos de datos mediante los métodos de backup en caliente o recuperación.** 

1. Cierre la base de datos.

```
2. Desde la GUI, seleccione Shares -> Projects -> [oracle_project] -> Shares -> [oradata] -> 
Snapshots.
```
3. Haga clic en el icono de restitución en la línea donde se muestra oracle\_snap.

4. También es posible realizar los pasos 2 y 3 mediante la CLI ejecutando el siguiente script desde el cliente:

```
# ssh isv-USS -T <rollback_snap.ak
# cat rollback_snap.ak
script EOF
run('shares select oracle_project');
run('select oradata');
run('snapshots select oracle_snap');
run('rollback');
run('commit');
EOF
```
5. Una vez finalizada la restitución, monte la base de datos, realice la recuperación y abra la base de datos.

SQL> startup mount; SQL> recover automatic database; SQL> alter database open;

Se ha recuperado completamente la base de datos.

Es posible usar los siguientes scripts para realizar el proceso de recuperación:

### • **db\_restore\_recover.sh**

```
echo "shutdown the database."<br>echo "----------------------
                                   _________________________________
/shutdb.sh
              echo "---echo "Restoring the snapshot for data."
echo "-----______________________________________
ssh isv-USS confirm shares select oracle db select oradata snapshots select
oracle_snap rollback
\begin{array}{c}\n\text{matrix} \\
\text{echo} \\
\end{array}echo "Start and recover the database..."
echo "---_________________________
/startdb_recover_sh
```
#### • **startdb\_recover.sh**

lsnrctl start  $\frac{1}{2}$   $\frac{1}{2}$  set feedback on set echo on startup pfile=initbenchl.ora mount ;

recover automatic database;

alter database open; EOF

### • **shutdb.sh**

```
sqlplus / as sysdba << EOF
set feedback on
set echo on
shutdown immediate ;
exit
EOF
```
### <span id="page-16-0"></span>Restauración de archivos de datos seleccionados

Si solamente se debe restaurar una serie de archivos de datos seleccionados de la instantánea, el proceso debe realizarse manualmente.

1. Cierre la base de datos (de ser necesario). Si solamente se debe restaurar un archivo de datos no relacionado con el sistema, puede desconectar únicamente el archivo de datos.

2. Siga el proceso indicado para crear un clon de la instantánea para oradata.

- 3. Monte el clon en el cliente.
- 4. Copie los archivos específicos del clon en el recurso compartido original.
- 5. Recupere el archivo de datos o la base de datos completa, según los archivos que se restauren.
- 6. Abra la base de datos.
- 7. Si no necesita más el clon, destrúyalo.

# <span id="page-17-0"></span>Recomendaciones

Si la base de datos tiene varios espacios de tablas y archivos de datos, es posible distribuir los archivos de datos entre diferentes recursos compartidos del mismo proyecto para una restauración o recuperación más eficaz. Por ejemplo, los datos de usuarios de nómina y el índice pueden encontrarse en el recurso compartido oradata\_payroll, el recurso oradata\_system puede incluir los espacios de tablas SYSTEMS y SYSAUX, etc.

- Realice un mantenimiento periódico de los clones y las instantáneas.
- Las instantáneas y los clones son copias dependientes. Los archivos deben copiarse en la ubicación remota, sea en cinta o en unidades físicas diferentes, para crear copias físicas independientes.
- Tome una instantánea de la base de datos (o un backup) antes de realizar una operación de restitución. Una vez realizada la restitución, el proceso es irreversible.

### <span id="page-17-1"></span>Conclusión

Los productos Sun Storage 7000 Unified Storage Systems de Oracle ofrecen completas funciones de protección de datos que facilitan las tareas de protección y mantenimiento de bases de datos para los administradores de sistemas y bases de datos. Las instantáneas, la clonación, la restitución y la replicación remota son metodologías disponibles para operaciones de backup y recuperación en Oracle Database. Comprender y utilizar estas funciones ofrece protección adicional para los datos esenciales para la empresa.

# <span id="page-18-0"></span>Apéndice 1: Información adicional

A continuación, se presentan algunos recursos adicionales:

- Oracle Technology Network: oracle.com/technology/index.html
- Documentación de productos: oracle.com/sundocs
- Capacitación: http://education.oracle.com/pls/web\_prod-plqdad/db\_pages.getpage?page\_id=315&p\_org\_id=1001&lang=US
- Sitio web de Sun Storage: oracle.com/us/products/servers-storage/storage/index.htm
- Soporte/recursos: oracle.com/support

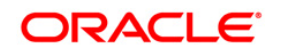

Backup y recuperación para bases de datos Oracle con la función de instantánea de Sun Storage 7000 Unified Storage Systems Abril de 2010 Autores: Sridhar Ranganathan y Jeffrey Wright

Oracle Corporation Sede mundial 500 Oracle Parkway Redwood Shores, CA 94065 EE. UU.

Consultas internacionales: Teléfono: +1.650.506.7000 Fax: +1.650.506.7200 oracle.com

#### Oracle is committed to developing practices and products that help protect the environment CO-

Copyright © 2009, 2010, Oracle y/o sus subsidiarias. Todos los derechos reservados. Este documento se proporciona exclusivamente con fines informativos y sus contenidos están sujetos a cambio sin previo aviso. No se garantiza que el presente documento esté libre de errores, ni tampoco está sujeto a otras garantías y condiciones, ya sean expresadas oralmente o implícitas en la legislación, incluidas garantías y condiciones implícitas de comerciabilidad o adecuación para un propósito en particular. Oracle se exime específicamente de cualquier responsabilidad respecto del presente documento y tampoco se establece relación contractual directa o indirecta alguna mediante éste. El presente documento no podrá reproducirse, ni transmitirse de forma ni por medio alguno, sea éste electrónico o mecánico, para finalidad alguna, sin el expreso consentimiento escrito de Oracle Corporation.

Oracle y Java son marcas comerciales registradas de Oracle y/o sus subsidiarias. Los demás nombres pueden ser marcas comerciales de sus respectivos propietarios.

AMD, Opteron, el logotipo de AMD y el logotipo de AMD Opteron son marcas comerciales o marcas registradas de Advanced Micro Devices. Intel e Intel Xeon son marcas comerciales o marcas registradas de Intel Corporation. Todas las marcas comerciales de SPARC se utilizan con licencia y son marcas comerciales o marcas registradas de SPARC International, Inc. UNIX es una marca comercial registrada con licencia otorgada por X/Open Company, Ltd. 0110

### SOFTWARE, HARDWARE, COMPLETE.